# **DVALOC**

Olhão 2022

### Simplifying Secure, Scalable Web Services Session D12

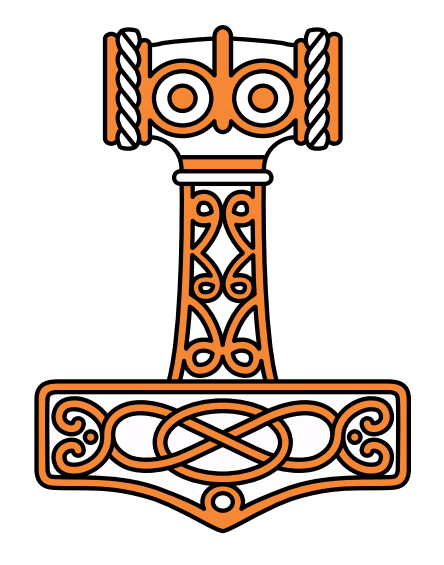

*Brian Becker*

# Workshop Goals

Give a quick introduction to:

- Jarvis Dyalog's Web Service Framework to expose APL functions as services
- Docker: to create lightweight Virtual Machines known as "Containers"
- Docker Compose: to launch and manage multiple inter-connected containers
- **Amazon Web Services "Elastic Container Service": to allow Docker Compose to** launch containers directly to the cloud (so-called "serverless" deployment)
- How to scale the system by running multiple copies of selected services
- How to assign your own domain name and a certificate to your service

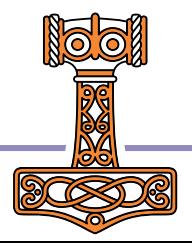

## Sunday Recap

- Workshop SA2 Building Web Services with Jarvis
	- Jarvis framework for REST and JSON-based web services
	- Important configuration settings, debugging, maintaining state
	- Introduced (barely) 3 versions of a "phonebook" application web service
- Workshop SP2 Deploying Services
	- Started with the Jarvis phonebook application web service
	- By the end of the workshop ~70% of the participants had a load-balanced, scaled service running on AWS.
	- Demonstrated running it securely using HTTPS

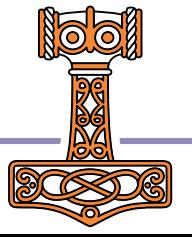

## The "Plan"

- Start with an application
- Use Jarvis to turn it into a web service
- Run the service in a Docker container
- "Split" the service into 2 tiers we termed "front end" and "back end" Each running in its own container. Use Docker compose to define the containers that make up the service.
- Run the new service in the cloud (on AWS)
- Scale the service up by running multiple copies of the front end
- Add a load balancer to distribute requests amongst the front ends
- Secure the service by running HTTPS (requires a domain name and a certificate)

### In the beginning, there was an Application…

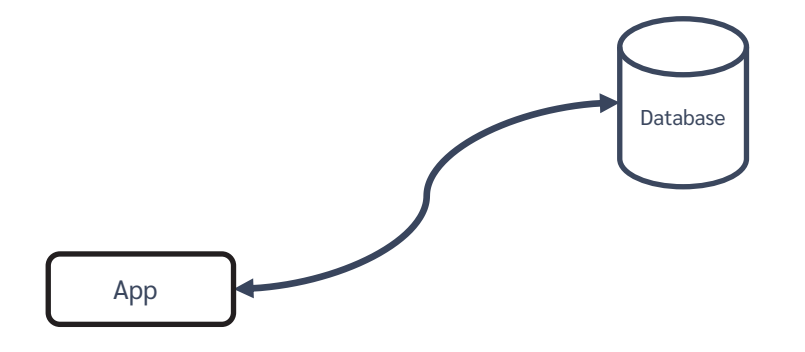

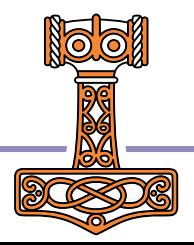

### Run the app as a service

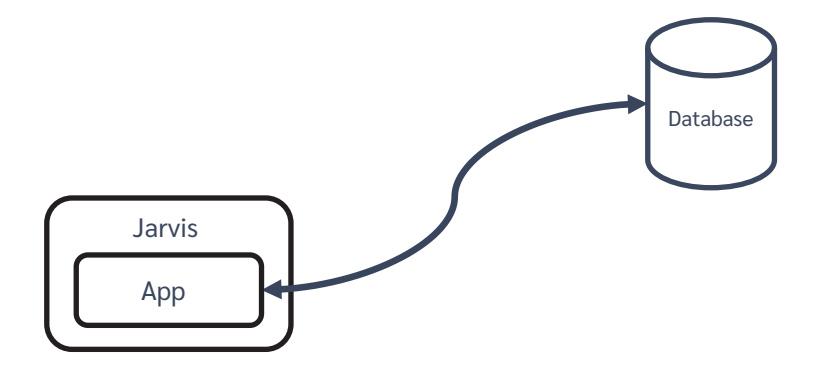

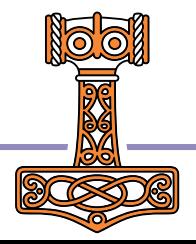

# Jarvis - JSON and REST Services

- Web service framework to build REST or JSON-based services
- Using the JSON paradigm, APL functions are the "endpoints" of the service
	- The request data (payload) is passed to your function as an APL array
	- Your function returns an APL array
	- Jarvis handles all the conversion between JSON to APL and back again

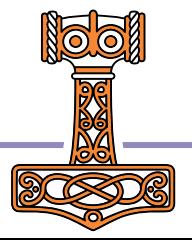

### Jarvis in Action

```
]load [SA2]/Jarvis
#.Jarvis
      reshape←⊃⍴/
      hi←{'Hello ', w.name}
      j←Jarvis.New 8888 #
      j.Start
      j.Stop
```
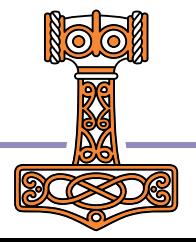

## The app as a service

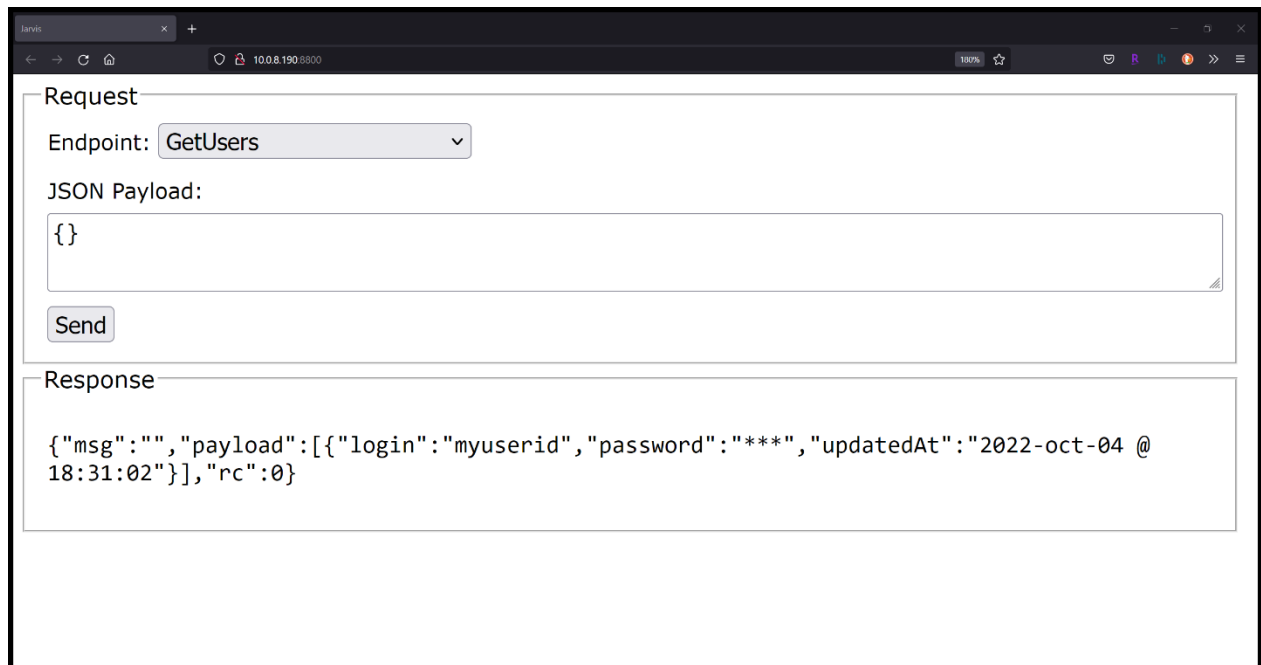

The "GetUsers" endpoint being executed from a browser using a JavaScript client in Jarvis' built-in test web page.

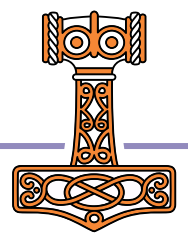

### Any client, anywhere

- Any platform capable of issuing HTTP requests (basically everything) can interact with your web service.
- They need know nothing about APL nor that APL is running the web service

#### ≥ Administrator: Windows PowerShell

PS C:\Users\brian> curl -H "content-type: application/json" -d "{}" -X POST localhost:8800/GetUsers {"msg":"","payload":[{"login":"myuserid","password":"\*\*\*","updatedAt":"2022-oct-04 @ 18:31:02"}],"rc":0}

(HttpCommand.Do 'post' 'localhost:8800/GetUsers' (CNS'') ('content-type' 'application/json')).Data {"msg":"","payload":[{"login":"myuserid","password":"\*\*\*","updatedAt":"2022-oct-04 @ 18:31:02"}],"rc":0}

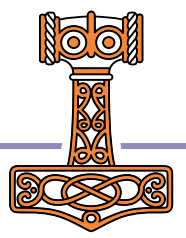

### Run it in a container

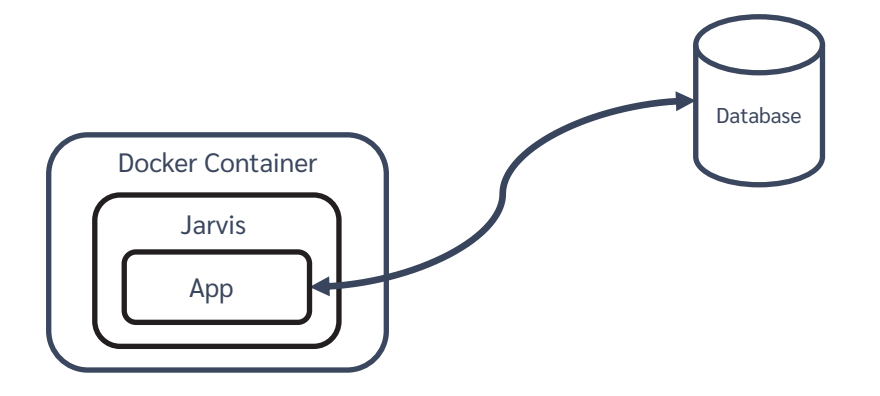

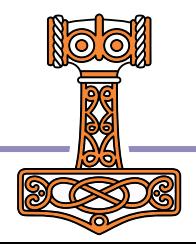

### A "Dockerfile" describes a Docker Image

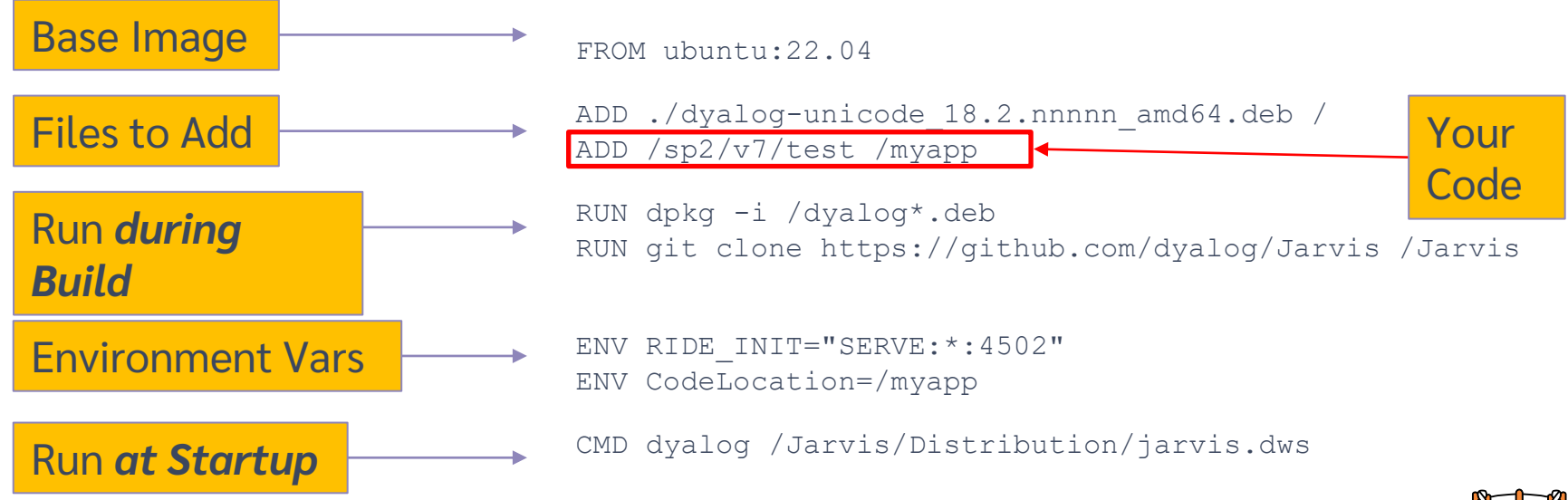

This "Dockerfile" completely describes a machine which will run "myapp".

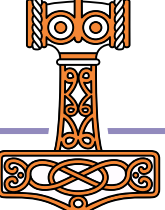

### Public Docker Containers

- DockerHub is to Docker as GitHub is to Git
	- A public repository of container images
		- Free unlimited public images plus one private image
	- Dyalog has several public containers available on DockerHub
		- dyalog/dyalog Just Dyalog APL
		- dyalog/miserver Dyalog APL + MiServer
		- dyalog/jupyter Dyalog APL + Jupyter Notebook framework
		- dyalog/jarvis Dyalog APL + Jarvis

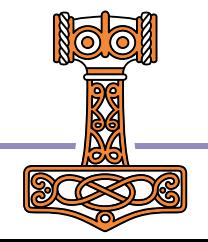

### Running the App in a Container

PS C:\Users\brian> docker run -p 8080:8080 -v c:\sa2\v3:/app -e JarvisConfig=./JarvisConfig.json5 dyalog/jarvis

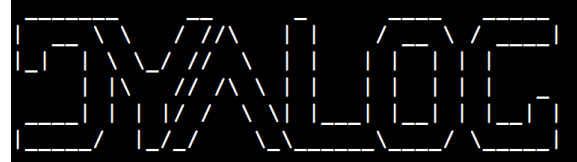

https://www.dyalog.com

Dyalog APL/S-64 Version 18.2.45405 Serial number: UNREGISTERED - not for commercial use 

Dyalog is free for non-commercial use but is not free software. A basic licence can be used for experiments and proof of concept until the point in time that it is of value. For further information visit https://www.dyalog.com/prices-and-licences.htm

Mon Oct 10 21:35:55 2022 Link Warning: [SE.Link.Create: .NET or .NetCore not available - watch defaults to 'ns' Linked:  $\#$   $\rightarrow$  /opt/mdyalog/Jarvis/Source 2022/10/10 @ 21:35:56 - Starting Jarvis 1.11.8 2022/10/10 @ 21:35:56 - Conga copied from /opt/mdyalog/18.2/64/unicode/ws/conga  $2022/10/10$  @  $21:35:56$  - Local Conga reference is  $\#.\text{Jarvis.}$ [LIB]

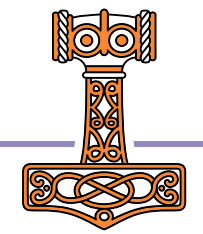

## Docker – it can't be this easy

Run a container: docker run

Map host port 8080 to container port 8080: –p 8080:8080

Map host folder (where our web service code is) to /app in the container: –v c:\sa2\v3:/app

Set the JarvisConfig environment variable to the location of the Jarvis configuration file: –e JarvisConfig=./JarvisConfig.json5

Use the dyalog/jarvis public Docker container: dyalog/jarvis

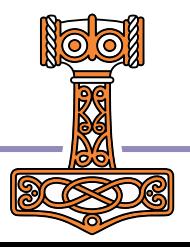

### Building a Container from an Image

Our Dockerfile

FROM dyalog/jarvis: latest ADD ./app /app ADD ./HttpCommand.dyalog /opt/mdyalog/Jarvis/Source

 Build the image and tag it as "phonebook" docker build –t "phonebook" .

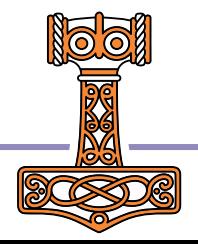

### Split into Front and Back Ends

We'll call this "Two-Tier"

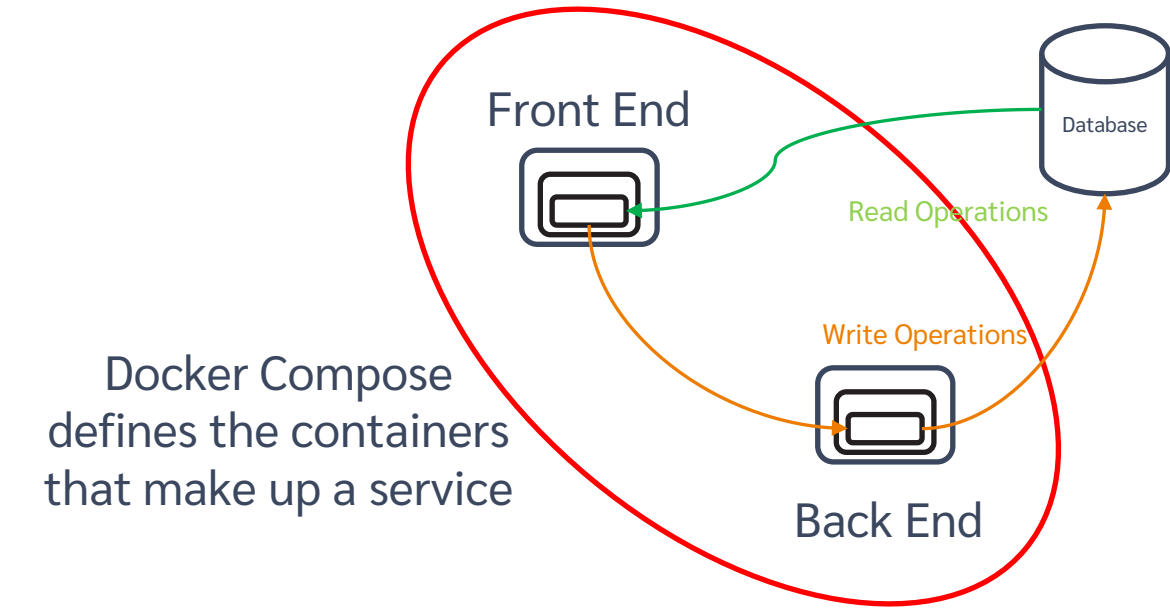

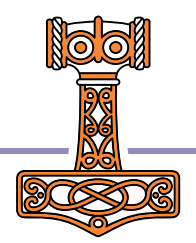

### Docker Compose

- Describes a collection of container images that make up a service.
- Creates a Virtual IP network that connects the images so that they can refer to each other by name.
- Supports replication of images and load balancing (more on this later)

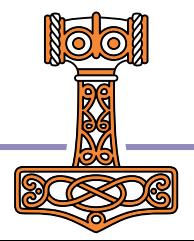

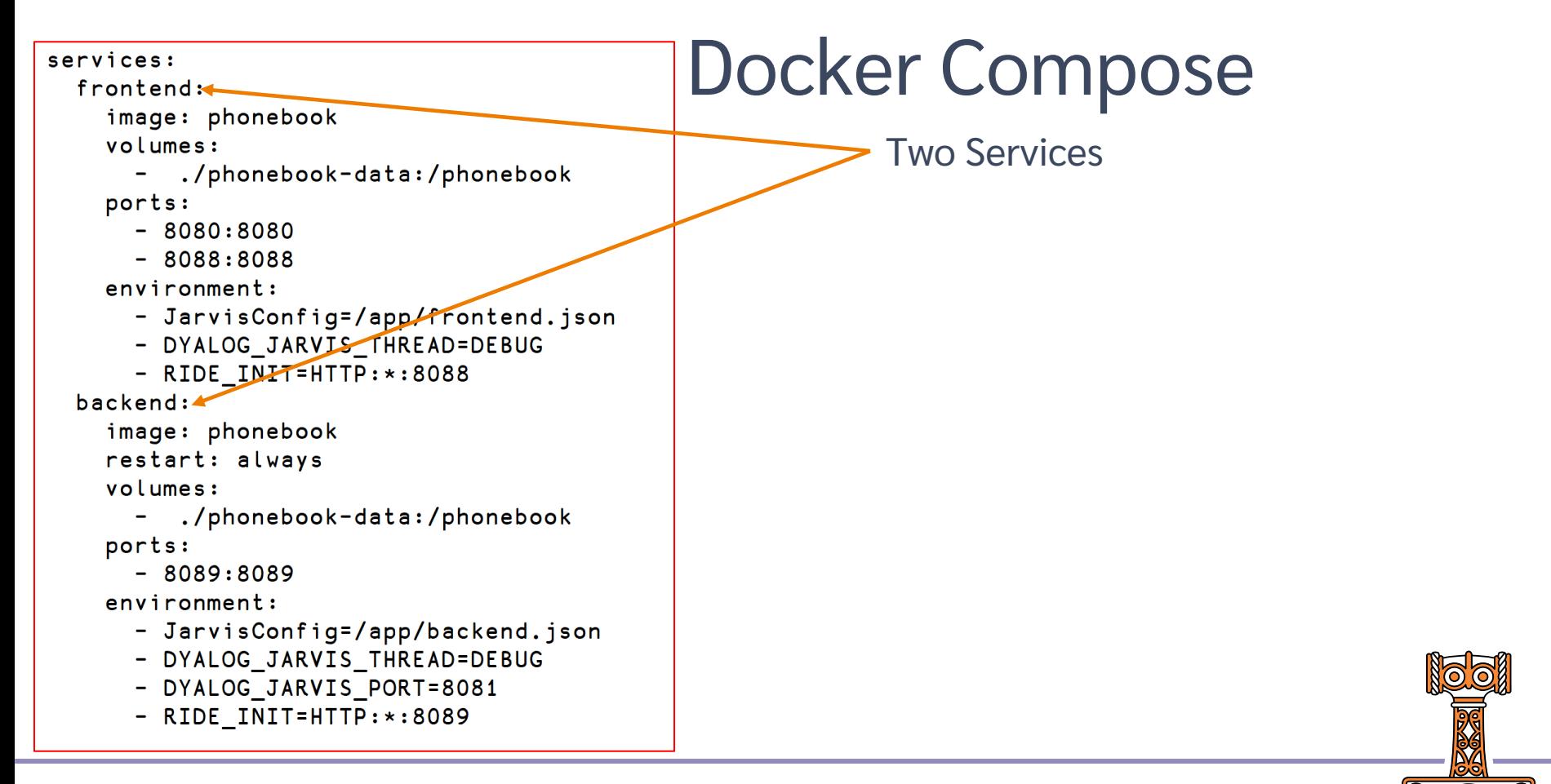

#### services:

frontend:

 $image: phonebook \leftarrow$ volumes:

./phonebook-data:/phonebook

ports:

- $-8080:8080$
- $-8088:8088$

environment:

- JarvisConfig=/app/frontend.jsor
- DYALOG\_JARVIS\_THREAD=DEBUG
- RIDE INIT=HTTP: \*: 8088

backend:

image: phonebook<sup>4</sup>

restart: always

volumes:

```
- ./phonebook-data:/phonebook
```
ports:

 $-8089:8089$ 

environment:

- JarvisConfig=/app/backend.json
- DYALOG\_JARVIS\_THREAD=DEBUG
- DYALOG JARVIS PORT=8081
- RIDE INIT=HTTP: \*: 8089

# Docker Compose

Two Services

Same Image

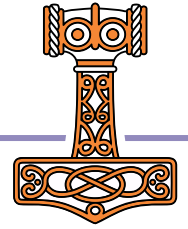

#### services:

frontend:

image: phonebook volumes:

./phonebook-data:/phonebook.

ports:

- $-8080:8080$
- $-8088:8088$

environment:

- JarvisConfig=/app/frontend.json
- DYALOG\_JARVIS\_THREAD=DEBUG
- RIDE INIT=HTTP: \*: 8088

backend:

image: phonebook

restart: always

volumes:

- ./phonebook-data:/phonebook

ports:

 $-8089:8089$ 

environment:

- JarvisConfig=/app/backend.json
- DYALOG JARVIS THREAD=DEBUG
- DYALOG JARVIS PORT=8081
- RIDE INIT=HTTP: \*: 8089

## Docker Compose

Two Services

Same Image

Same Permanent Storage

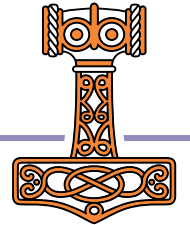

services: frontend: image: phonebook volumes: ./phonebook-data:/phonebook ports:  $-8080:8080$  $-8088:8088$ 

environment:

- JarvisConfig=/app/frontend.json <
- DYALOG\_JARVIS\_THREAD=DEBUG
- RIDE INIT=HTTP: \*: 8088

backend:

image: phonebook

restart: always

volumes:

```
./phonebook-data:/phonebook
```
ports:

 $-8089:8089$ 

environment:

- JarvisConfig=/app/backend.json
- DYALOG JARVIS THREAD=DEBUG
- DYALOG JARVIS PORT=8081
- RIDE INIT=HTTP: \*: 8089

## Docker Compose

Two Services

Same Image

Same Permanent Storage

Different Jarvis Configurations

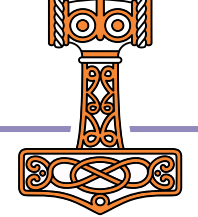

#### services:

frontend:

image: phonebook volumes:

./phonebook-data:/phonebook

#### ports:

- $-8080:8080$
- $-8088:8088$

 $environment:$ 

- JarvisConfig=/app/frontend-ison
- DYALOG\_JARVIS\_THREAD=DEBUG
- RIDE INIT=HTTP: \*: 8088

backend:

image: phonebook

restart: always

volumes:

```
./phonebook-data:/phonebook
```
ports:

 $-8089:8089$ 

environment:

- JarvisConfig=/app/backend.json
- DYALOG JARVIS THREAD=DEBUG
- DYALOG JARVIS PORT=8081
- RIDE INIT=HTTP: \*: 8089

## Docker Compose

Two Services

Same Image

Same Permanent Storage

Different Jarvis Configurations

frontend

clients access via port 8080 Zero-footprint RIDE available on port 8088

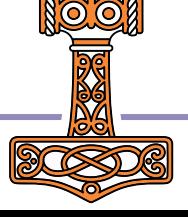

#### services:

frontend:

image: phonebook volumes:

./phonebook-data:/phonebook ports:

 $-8080:8080$ 

 $-8088:8088$ 

environment:

- JarvisConfig=/app/frontend.json
- DYALOG\_JARVIS\_THREAD=DEBUG
- RIDE INIT=HTTP: \*: 8088

#### backend:

image: phonebook

volumes:

./phonebook-data:/phonebook

ports:

 $-8089:8089 -$ 

environment:

- JarvisConfig=/app/backend.json
- DYALOG JARVIS THREAD=DEBUG
- DYALOG JARVIS PORT=8081
- RIDE INIT=HTTP: \*: 80894

### Docker Compose

Two Services

Same Image

Same Permanent Storage

Different Jarvis Configurations

frontend

clients access via port 8080 Zero-footprint RIDE available on port 8088

backend

internal only access via port 8081 Zero-footprint RIDE available on port 8089 restart if the container crashes

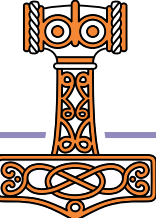

## Running it locally

docker compose up –f docker-compose-local.yml

Yes, it really is that easy…

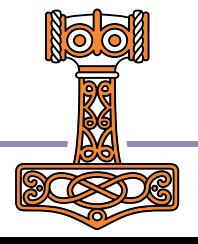

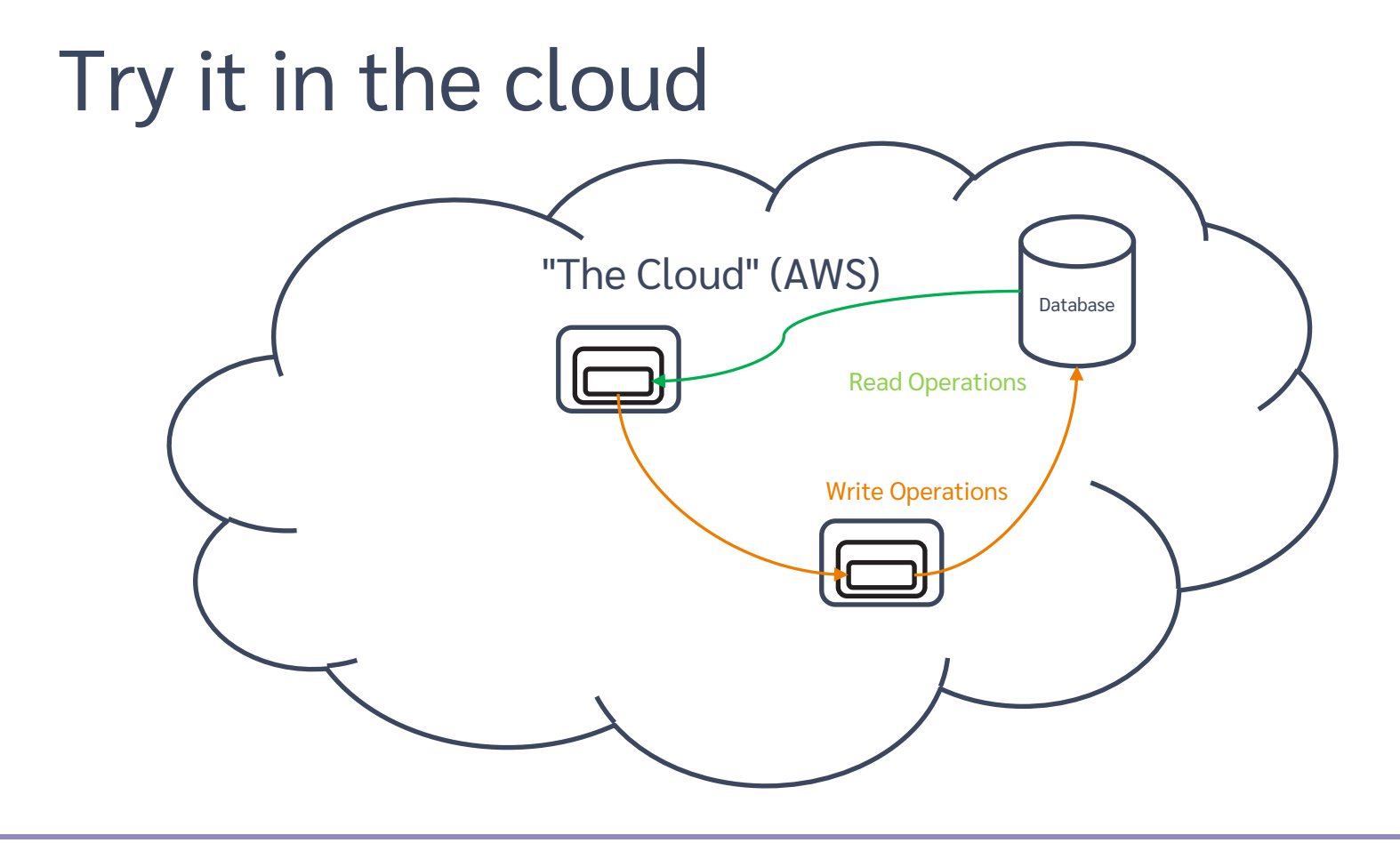

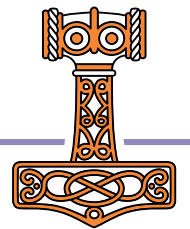

### Amazon Web Services (AWS)

- Acquire an AWS account (start with the free tier)
	- Provide credit card information
	- Cost to "experiment" is minimal

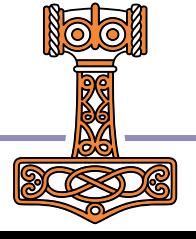

### Amazon Web Services (AWS)

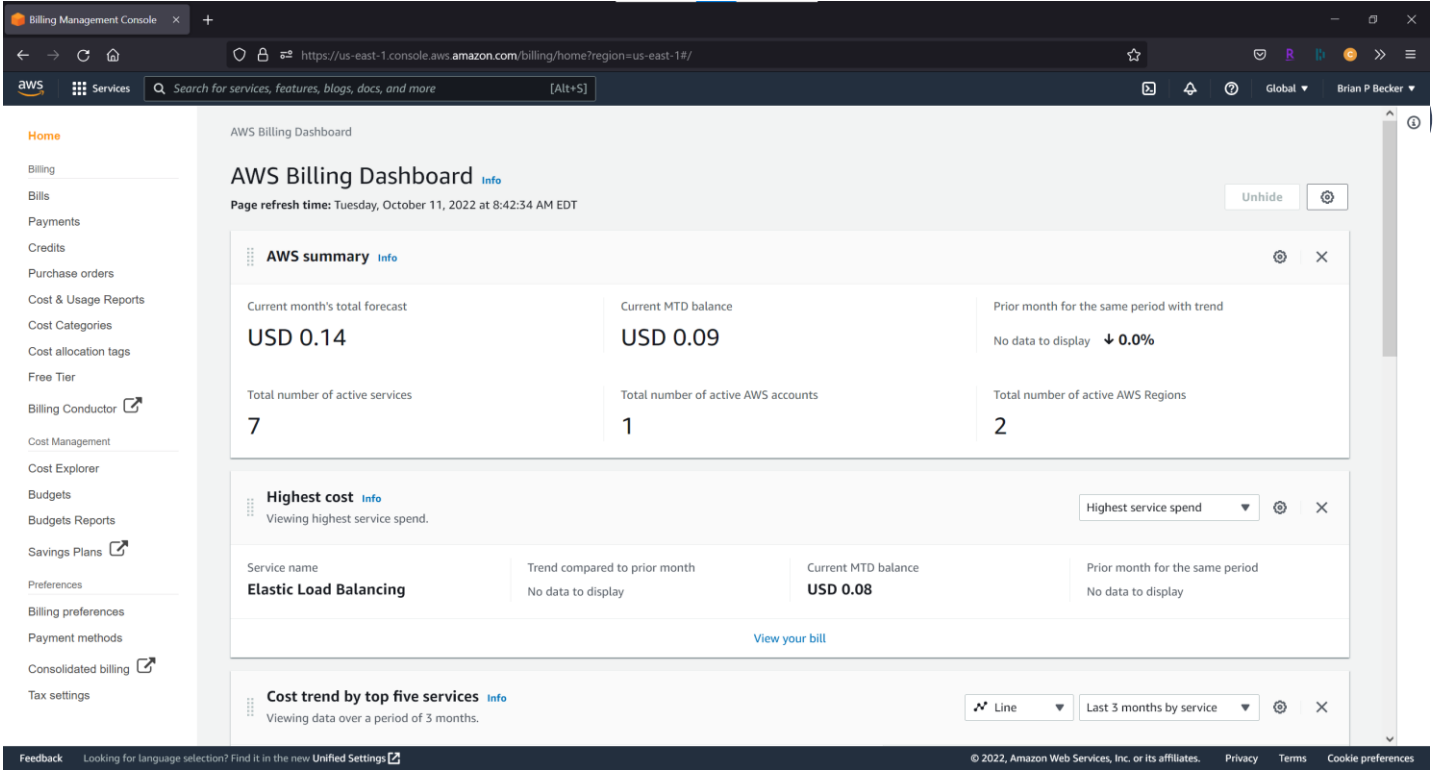

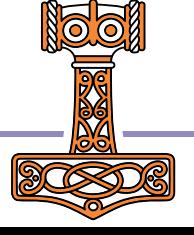

### AWS Services

 If you look the list of services provided by AWS, you'll find (at least I did) a dizzying number of choices, many with similar names…

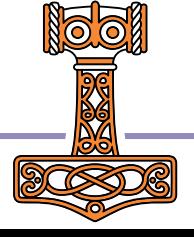

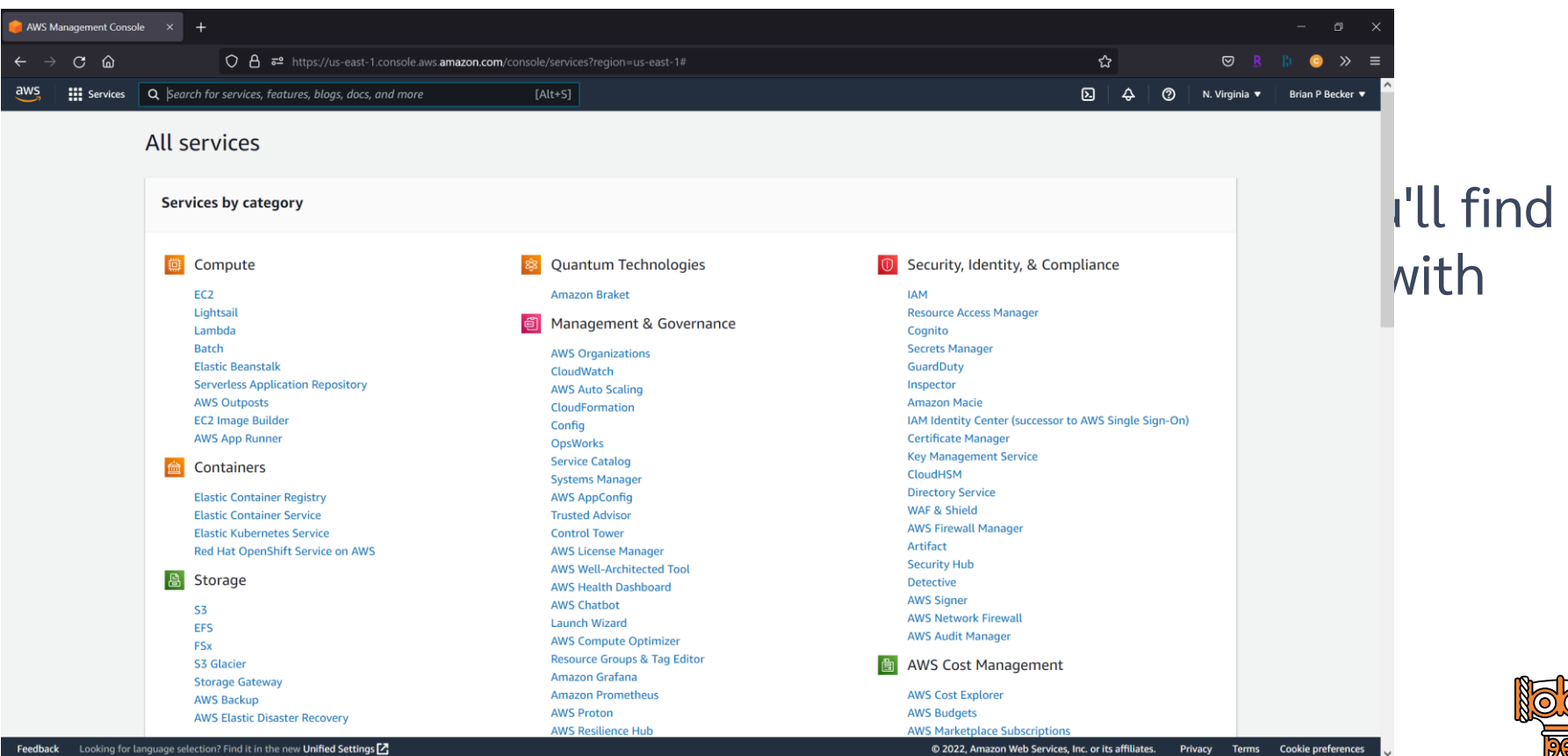

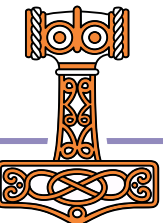

### AWS Services

- If you look the list of services provided by AWS, you'll find (at least I did) a dizzying number of choices, many with similar names…
- Fortunately, Morten, with help from Google, Norbert and Bjørn worked out the right combination for our service.

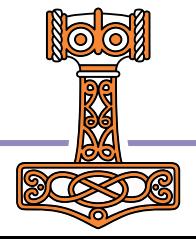

### AWS Configuration

- Create an IAM user (Identity and Access Management)
	- Select Access Key credential type
	- Attach the AdministratorAccess policy
	- Download your credentials (in a .csv file)
- Install the AWS CLI (Command Line Interface)
	- Google "install aws cli"
	- Download for your platform
	- Configure to use the IAM credentials from the above step

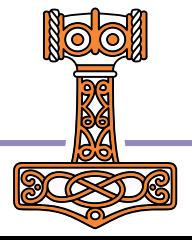

### Docker/ECS

- Docker Compose can be connected to the Amazon Elastic Container Service (ECS)
	- Create a "docker context" for ECS docker context create ecs phonebook
	- Switch to the ECS context docker context use phonebook

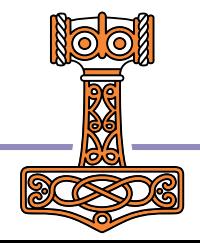

### Upload Image to ECR

- To use our phonebook container from AWS, we need to store it either in DockerHub or the Amazon Elastic Container Registry (ECR).
- Since we already had a userid on AWS, we used ECR. aws ecr create-repository –repository-name phonebook
- Now upload the image
	- Logon to the ECR server using your AWS credentials
	- **o** docker tag the local phonebook image on the ECR server as [youruserid]/phonebook
	- docker push [youruserid]/phonebook

Or just edit and run the push.bat file in the workshop materials.

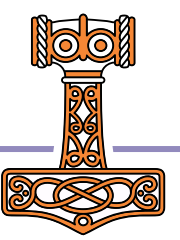

#### services:

frontend:

image: [youruserid]/phonebook volumes:

phonebook-data:/phonebook  $\overline{\phantom{m}}$ ports:

 $-$  target: 8080 published: 8080 x-aws-protocol: http

environment:

```
- JarvisConfig=/app/frontend.json
```
#### backend:

image: [youruserid]/phonebook volumes:

- phonebook-data:/phonebook restart: always

environment:

- JarvisConfig=/app/backend.json
- DYALOG\_JARVIS\_PORT=8081

volumes:

```
# This will be created as an "Elastic File System"
  phonebook-data:
    driver_opts:
      uid: 0
```
 $qid: 0$ 

### docker compose for AWS

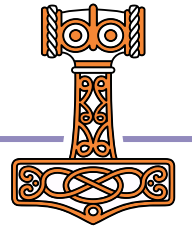

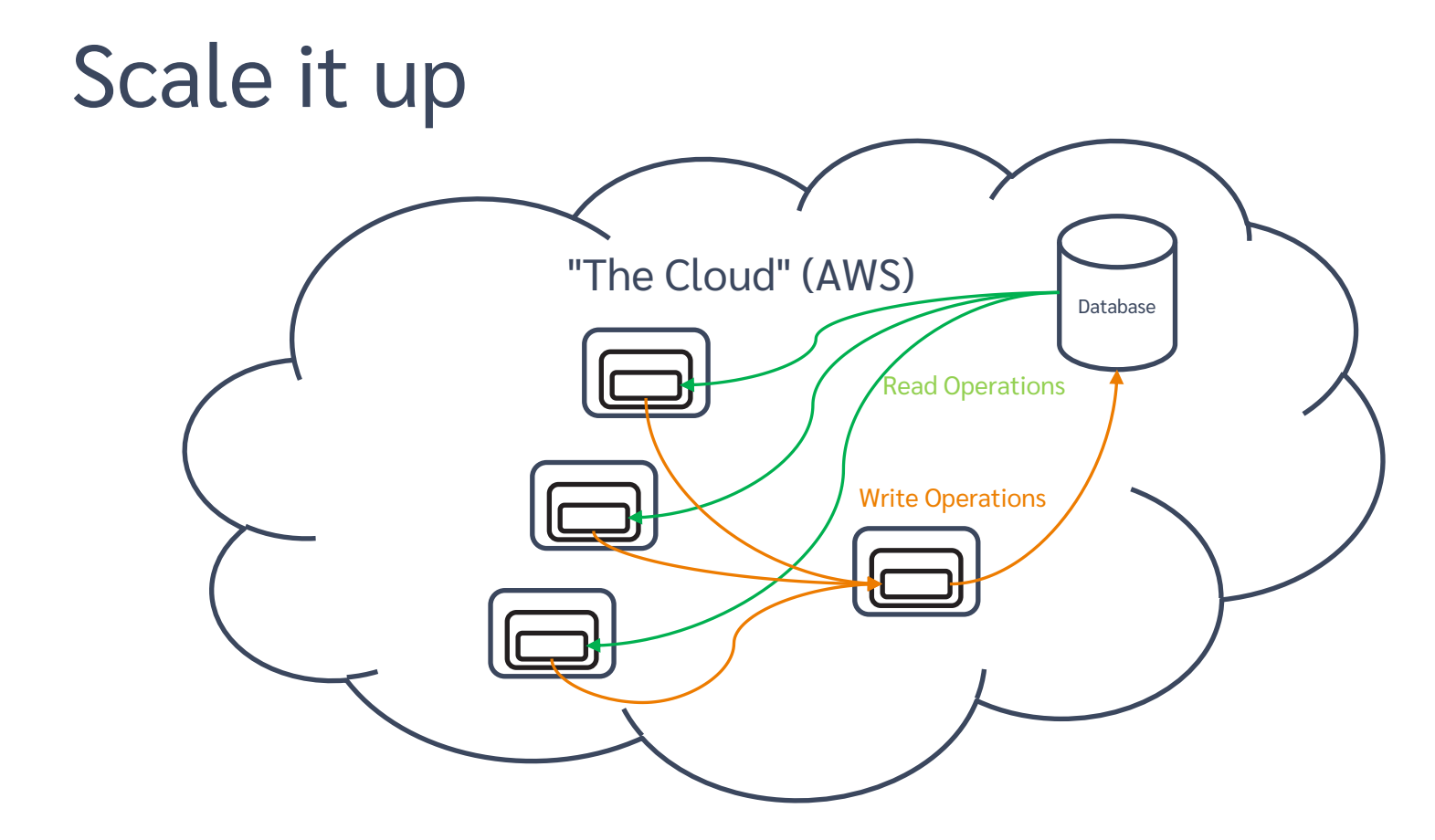

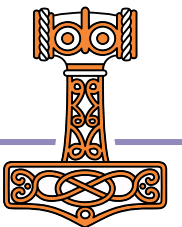

## Scaling the Front End

Want 2 copies of the frontend?

docker compose –p phonebook up –-scale frontend=2

You can change the scaling while the service is running

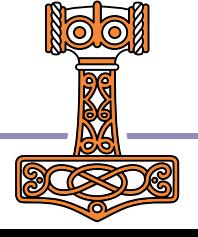

# Load balance it "The Cloud" (AWS) Database Read Operations **Load Balancer** Load BalancerWrite Operations

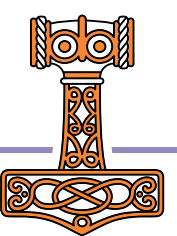

# Making a Load Balancer

- This is a bit complicated…
	- Create an AWS security group
	- Add an "Ingress" for the ports you want clients to attach to
	- Finally create the load balancer itself
	- Fortunately, Morten has written a MakeLoadBalancer function that does all of this.
	- All you need to do is add an x-aws-loadbalancer entry to the docker compose file

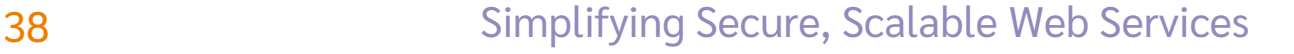

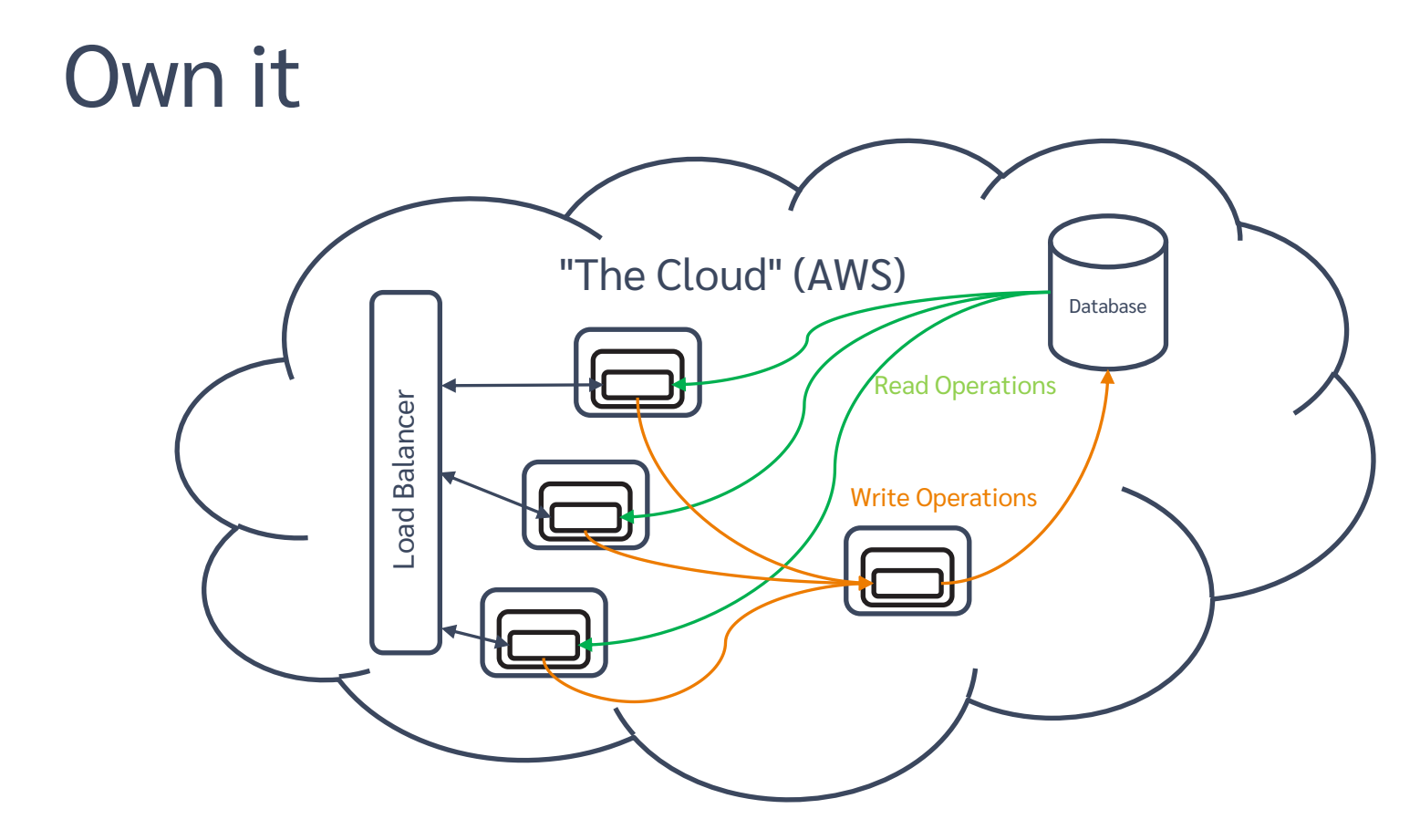

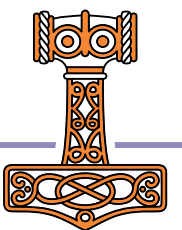

# Using your own Domain Name

- Up until now, we've had to refer to the service using a long and cumbersome hostname like http://phone-loadb-1guewkd0evw2h-887267469.eu-west-3.elb.amazonaws.com
- If you register your own domain with an ISP allows you to do redirection, you can have a name more to your liking.
- Morten used one.com, Brian used GoDaddy.com

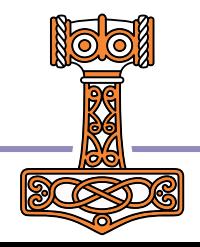

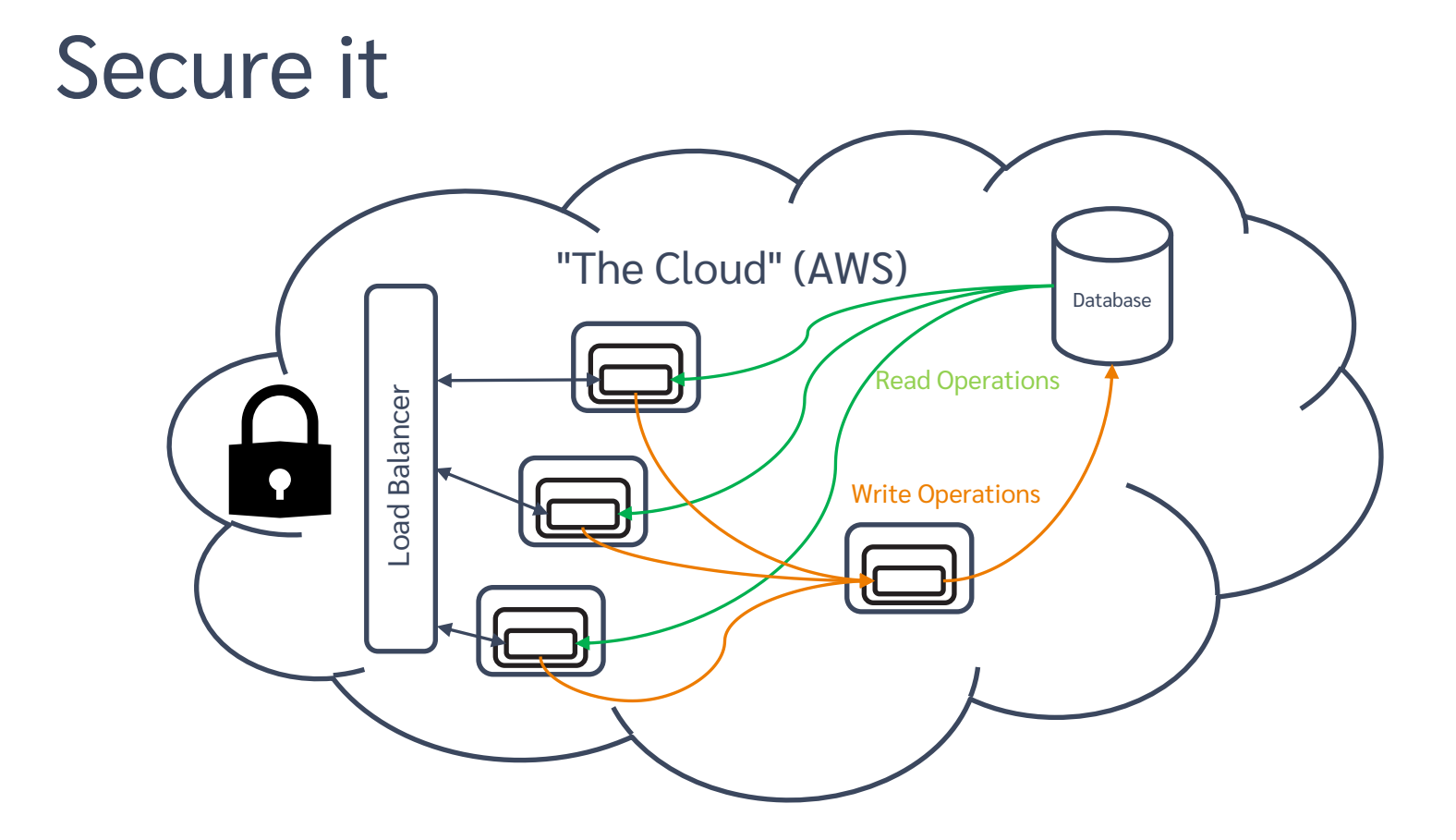

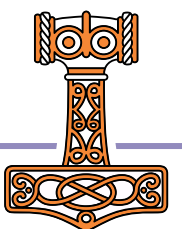

## Securing your service using HTTPS

- Get a certificate we used AWS Certificate Manager
	- ACM uses a couple simple steps to verify that you own your domain
- In AWS EC2 > Load Balancers
	- Add a listener on port 443

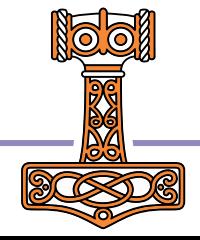

# In Summary

- We learned a lot in preparing these workshops. We expect to learn more.
- Have we simplified the process?
	- Jarvis makes it fairly easy to turn your APL code into a web service.
	- Docker is almost ridiculously easy. (I pinch myself every time I use it)
	- AWS seems daunting, but if you know the services/components to use, it's actually pretty straightforward. And we've shown you a path to get there.

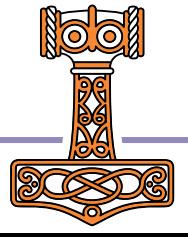

### In the near future

- Updated workshop materials on GitHub.com/dyalog-training
- Jarvis
	- **•** Documentation completion (Nov 2022)
	- **Training materials, samples, templates, webcasts**
- Webcast series breaking down the workshops into "bite-sized" chunks
- We used AWS for the workshop; there are other services that can run Docker containers in the cloud – Azure, Google, IBM. We may publish similar guides for other services if our clients need it.

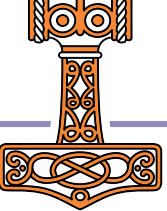